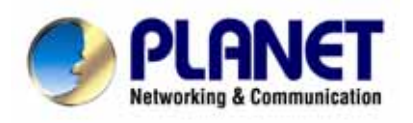

# **USB VoIP Gateway SKD-200 User's Manual**

#### Copyright

Copyright (C) 2005 PLANET Technology Corp. All rights reserved.

The products and programs described in this User's Manual are licensed products of PLANET Technology, This User's Manual contains proprietary information protected by copyright, and this User's Manual and all accompanying hardware, software, and documentation are copyrighted.

No part of this User's Manual may be copied, photocopied, reproduced, translated, or reduced to any electronic medium or machine-readable form by any means by electronic or mechanical. Including photocopying, recording, or information storage and retrieval systems, for any purpose other than the purchaser's personal use, and without the prior express written permission of PLANET Technology.

#### Disclaimer

PLANET Technology does not warrant that the hardware will work properly in all environments and applications, and makes no warranty and representation, either implied or expressed, with respect to the quality, performance, merchantability, or fitness for a particular purpose.

PLANET has made every effort to ensure that this User's Manual is accurate; PLANET disclaims liability for any inaccuracies or omissions that may have occurred.

Information in this User's Manual is subject to change without notice and does not represent a commitment on the part of PLANET. PLANET assumes no responsibility for any inaccuracies that may be contained in this User's Manual. PLANET makes no commitment to update or keep current the information in this User's Manual, and reserves the right to make improvements to this User's Manual and/or to the products described in this User's Manual, at any time without notice. If you find information in this manual that is incorrect, misleading, or incomplete, we would appreciate your comments and suggestions.

#### CE mark Warning

The is a class B device, In a domestic environment, this product may cause radio interference, in which case the user may be required to take adequate measures.

#### WEEE Warning

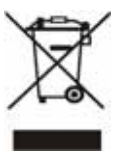

To avoid the potential effects on the environment and human health as a result of the presence of hazardous substances in electrical and electronic equipment, end users of electrical and electronic equipment should understand the meaning of the crossed-out wheeled bin symbol. Do not dispose of WEEE as unsorted municipal waste and have to collect such WEEE separately.

#### **Trademarks**

The PLANET logo is a trademark of PLANET Technology. This documentation may refer to numerous hardware and software products by their trade names. In most, if not all cases, their respective companies claim these designations as trademarks or registered trademarks.

#### Revision

User's Manual for PLANET USB VoIP Gateway Model: SKD-200 Rev: 1.0 (September 2005)

# Index

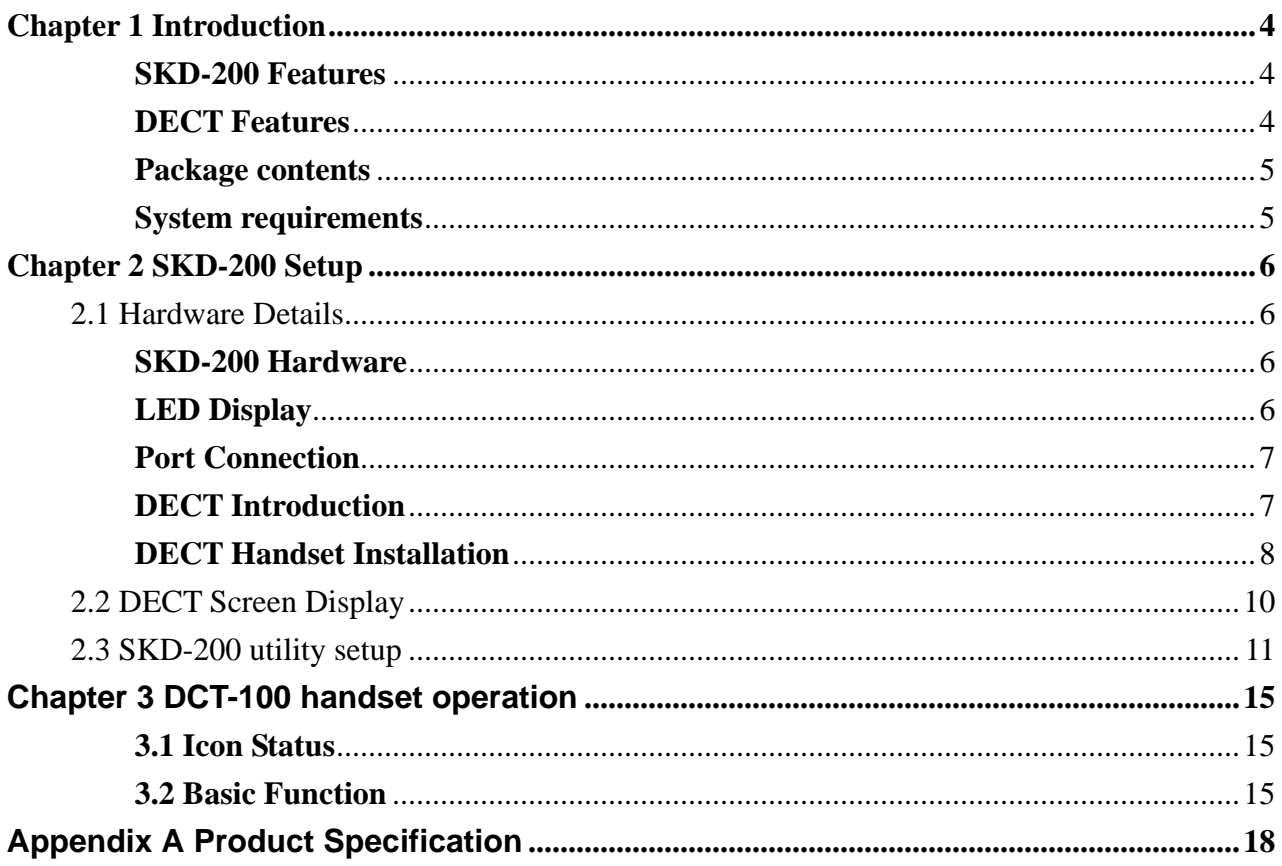

## **Chapter 1 Introduction**

<span id="page-3-0"></span>Thank you for choosing SKD-200 USB VoIP Gateway, this product can be used as like as normal PSTN phone plus Skype phone feature. It bundles with a DECT handset to register to SKD-200 for making Skype/ PSTN anywhere. SKD-200 can support computer / laptop to make Skype VoIP calls around the world; also make SkypeOut call for lower phone billed.

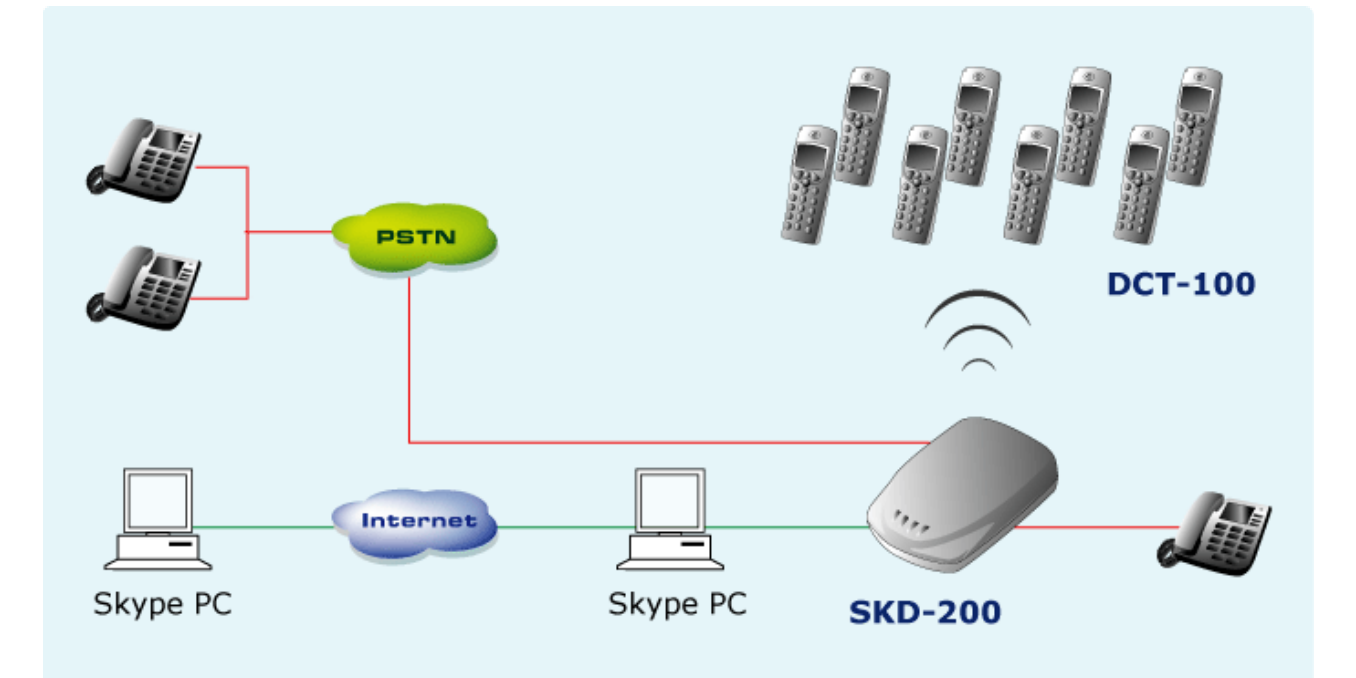

#### **SKD-200 Features**

- Free Internet Call from Skype to Skype
- Switch to browse the Skype contact list on DECT handset
- Selective call between Skype/ PSTN
- USB1.1 compatible
- Support USB power or external power

#### **DECT Features**

- DECT & GAP Compatible
- Base can register up to 8 Handsets
- Intercom call during external call, Call transfer between handsets, three-way telephone meeting
- CID 50 locations
- Redial memory: 3 locations, 20 digits
- Adjustable ringer volume & melody
- 100 hours standby time, 10 hours talk time
- <span id="page-4-0"></span>• Hands-Free, Mute function
- Call duration time meter
- Transmitted distance: up to 50~200m indoor / up to 300m outdoor

#### **Package contents**

- $\triangleright$  SKD-200 Base x 1
- ¾ Adaptor for SKD-200, 5V DC x 1
- $\triangleright$  DECT handset x 1
- $\triangleright$  Charger for DECT handset x 1
- ¾ Adaptor for DECT handset, 9V DC x 1
- $\triangleright$  USB cable x 1
- $\triangleright$  Telephone line (RJ-11) x 1
- $\triangleright$  AAA Rechargeable batteries x 3
- $\triangleright$  Belt clip x 1
- ¾ Quick Guide
- ¾ Installation CD-ROM

#### **System requirements**

#### **Minimum System Requirements**:

- ¾ Microsoft Windows 2000/ XP/2003 server
- ¾ 400MHz CPU
- $\geq$  128MB RAM
- ¾ 15MB free Disk Space
- ¾ CD-ROM drive
- ¾ Internet connection (any broadband: :ADSL or Cable )
- ¾ Standard telephone landline subscription (PSTN)

#### **Recommended System Requirements**

- ¾ Microsoft Windows 2000/ XP/2003 server
- ¾ 1GHz CPU
- $\geq$  256MB RAM
- ¾ 30MB free Disk Space
- ¾ CD-ROM drive
- ¾ Internet connection (any broadband: ADSL or Cable)
- ¾ Standard telephone landline subscription (PSTN)

## <span id="page-5-0"></span>**2.1 Hardware Details**

#### **SKD-200 Hardware**

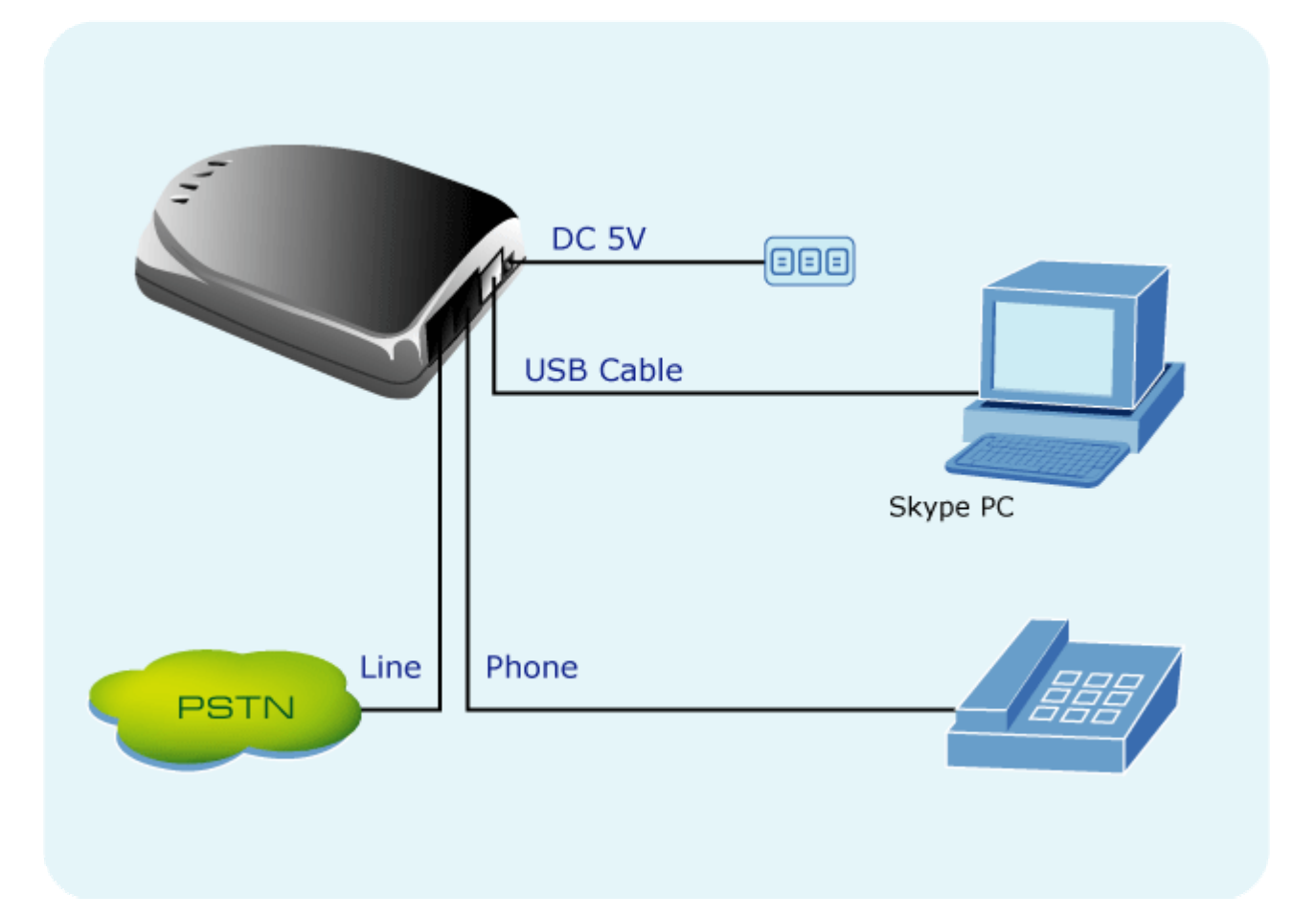

### **LED Display**

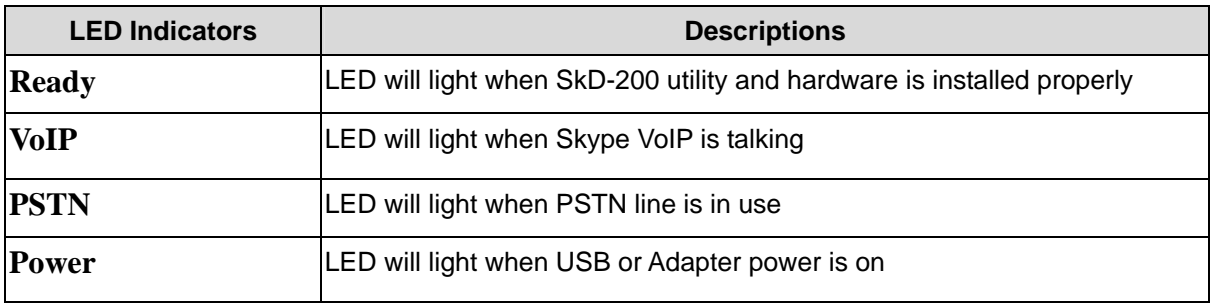

#### <span id="page-6-0"></span>**Port Connection**

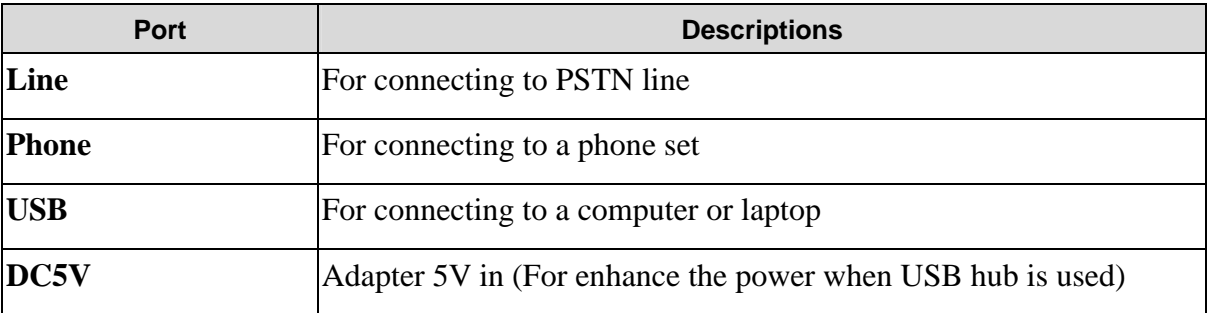

#### **DECT Introduction**

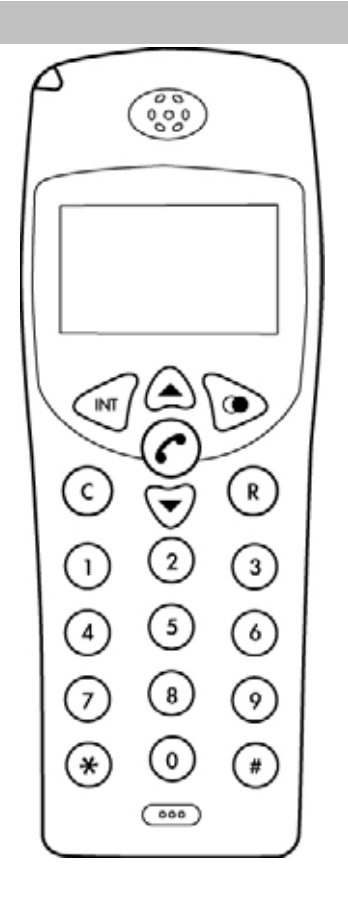

**Overview of DECT handset DCT-100** 

<span id="page-7-0"></span>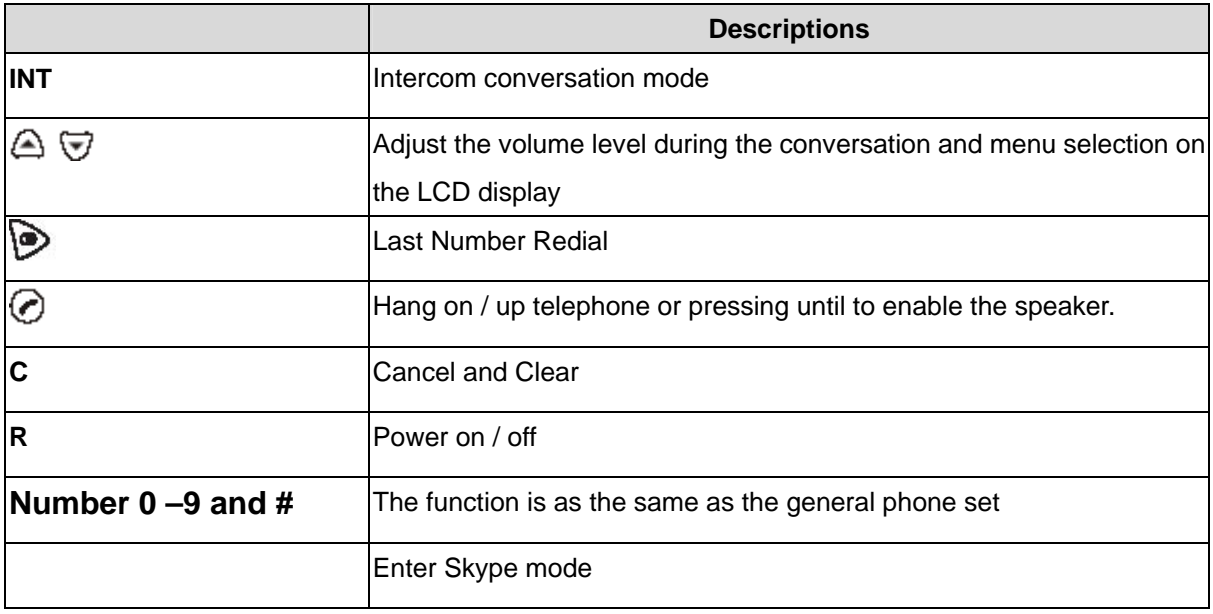

#### **DECT Handset Installation**

The three rechargeable Ni-MH batteries (AAA size) come with your phone. Install the batteries before using your phone.

- 1. Slide the battery cover in the direction of the arrow and pull it out.
- 2. Remove old batteries, if any, and insert new batteries as indicated, matching correct polarity (+, -).
- 3. Replace the battery cover, slide the cover up until it snaps shut.

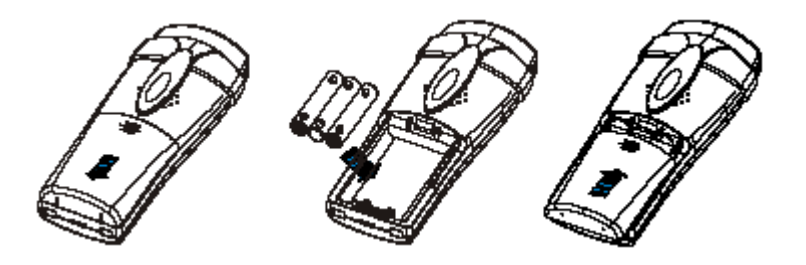

Í**Note**

This phone won't work by itself. It should be registered to the main base unit inside the SKD-200 Before initial using, it should be charged for 24 hours.

- Reversing the orientation may damage the handset.
- The battery needs to be replaced if it does not recover its full storage capacity after recharging.

#### Í**Note**

- When replacing batteries, always use good quality Ni-MH re-chargeable AAA size batteries.
- Never use other batteries or conventional alkaline batteries.

#### **Using Headset (optional)**

The headset jack is located in the middle right side of the handset and is 2.5mm standard plug. Simply plug the headset into the jack and the headset Headset jack will be activated.

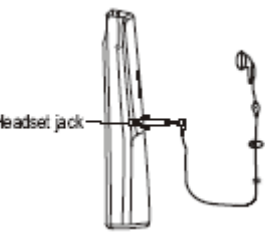

#### **Note:**

When the headset is plugged into the headset jack, the microphone on the handset will be deactivated.

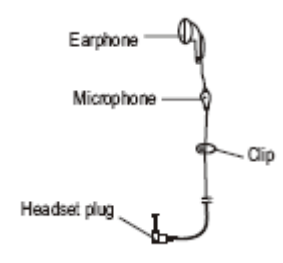

#### **Charger**

Connect the modular end of the power adapter to the power jack of the charger, and plug the other end into a standard AC wall outlet.

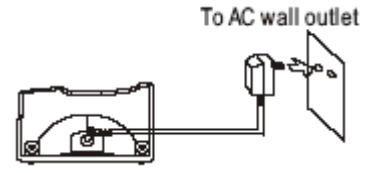

#### **Charging Handset**

<span id="page-9-0"></span>Before initial operation, YOU SHOULD FULLY CHARGE THE HANDSET for 24 hours. To charge the handset, just place it on the charger. When charging, the handset is automatically turned on and the battery icon on the display will blink.

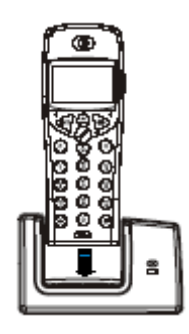

## **2.2 DECT Screen Display**

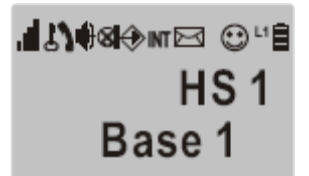

**This area displays in-use information such as the caller's number, menus, call duration, etc.**

**In standby mode, the display will show the signal strength icon, battery status icon, handset and base number.** 

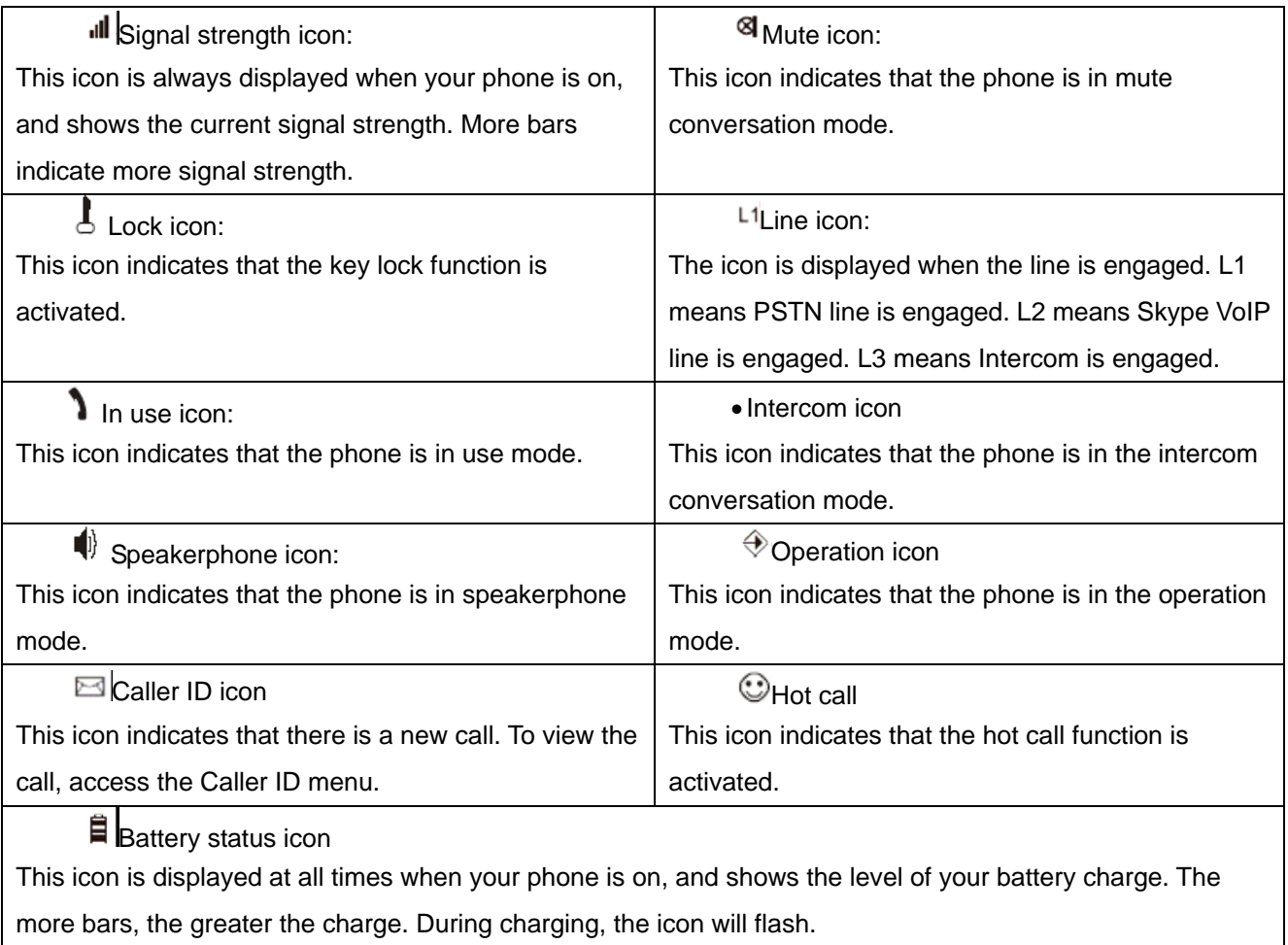

## <span id="page-10-0"></span>**2.3 SKD-200 utility setup**

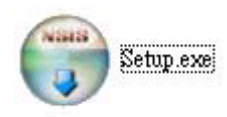

Step1: Run Setup

 $\overline{\mathsf{x}}$ **Installer Language** Step2: Select a language and press Please select a language. Nikiti ü ok English  $\checkmark$ OK Cancel SKD-200 1.0 Setup  $\Box$  $\neg$ Welcome to the SKD-200 1.0 Setup Step3: Wizard Setup wizard appears and This wizard will guide you through the installation of SKD-200  $1.0.$ press Next It is recommended that you close all other applications<br>before starting Setup. This will make it possible to update<br>relevant system files without having to reboot your<br>computer. Click Next to continue. Cancel  $Next >$ 

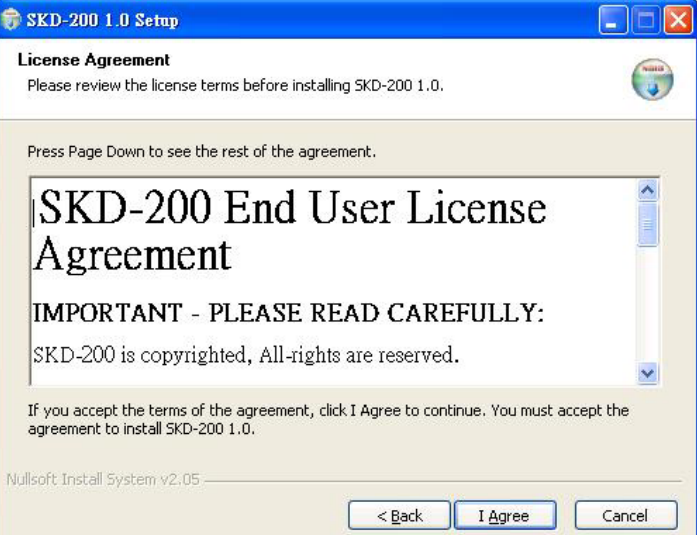

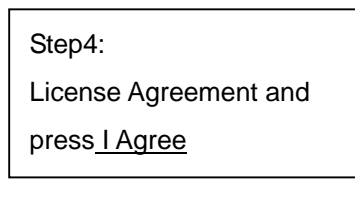

11

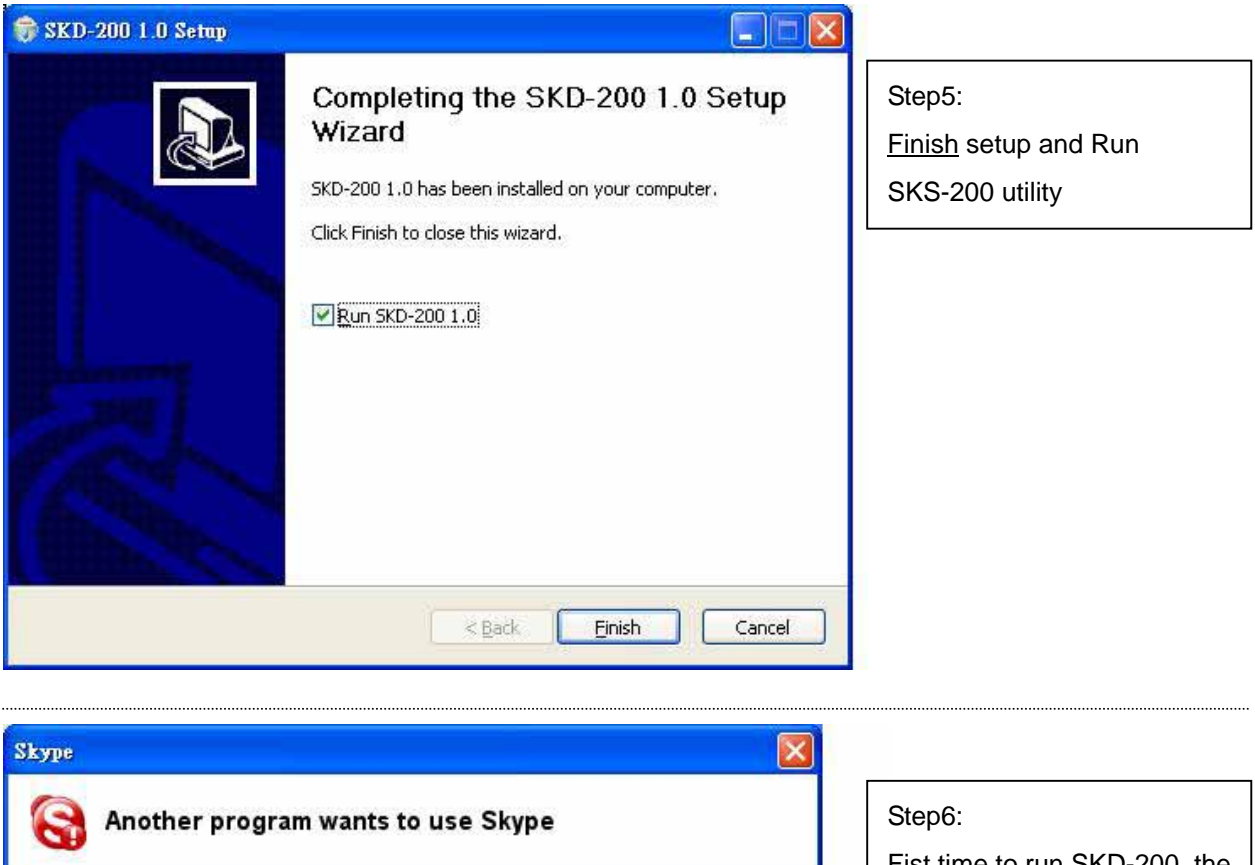

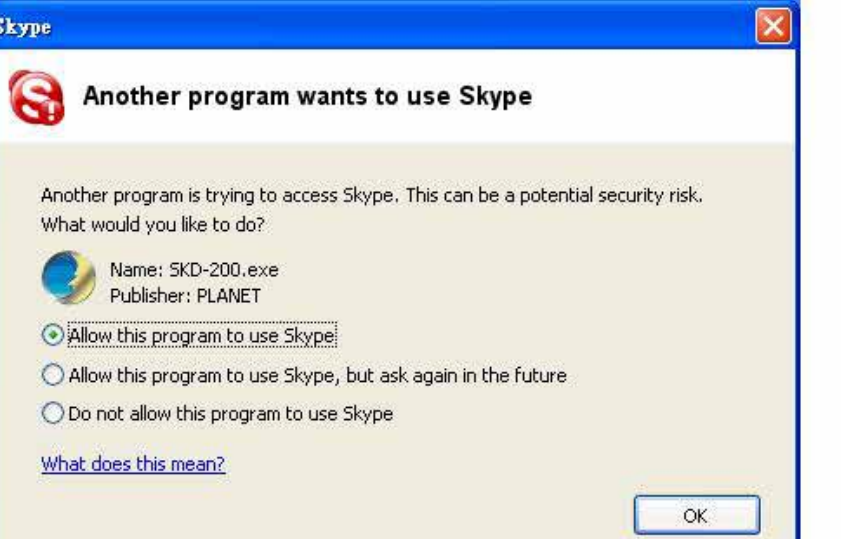

Fist time to run SKD-200, the Skype will show the message, please choose Allow this program to use **Skype** 

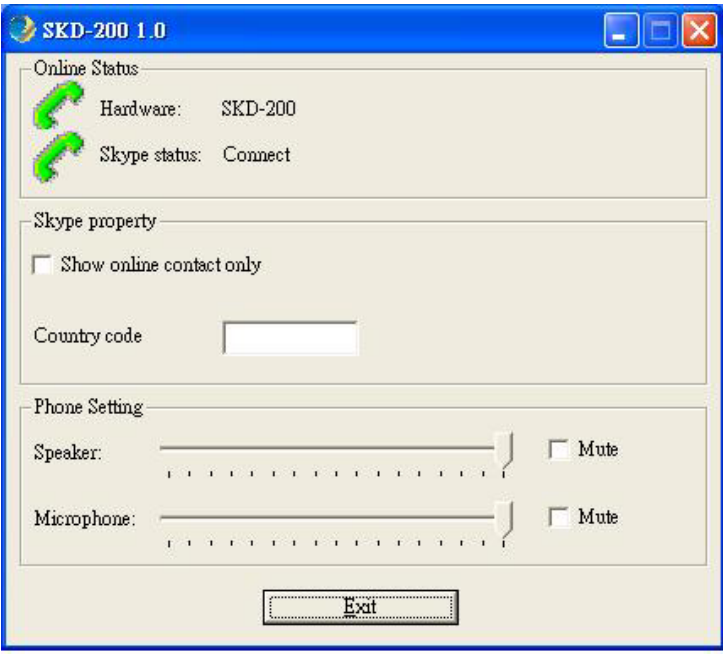

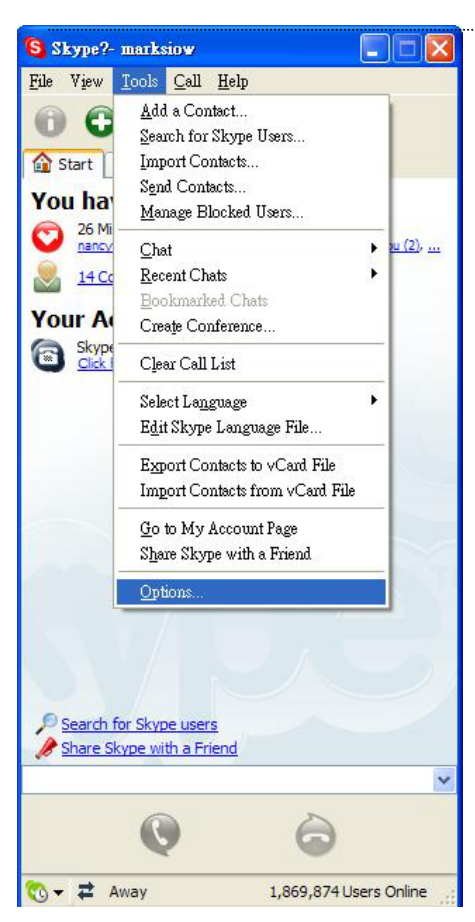

## Step7: The SKD-200 utility will check whether the status (Skype and Hardware) is ok or not. Note: Make sure the SKD-200 device is connected and Skype is online on this computer or notebook.

#### Step8:

First time running SKD-200, please also check the sound devices on Skype Go to tools→options

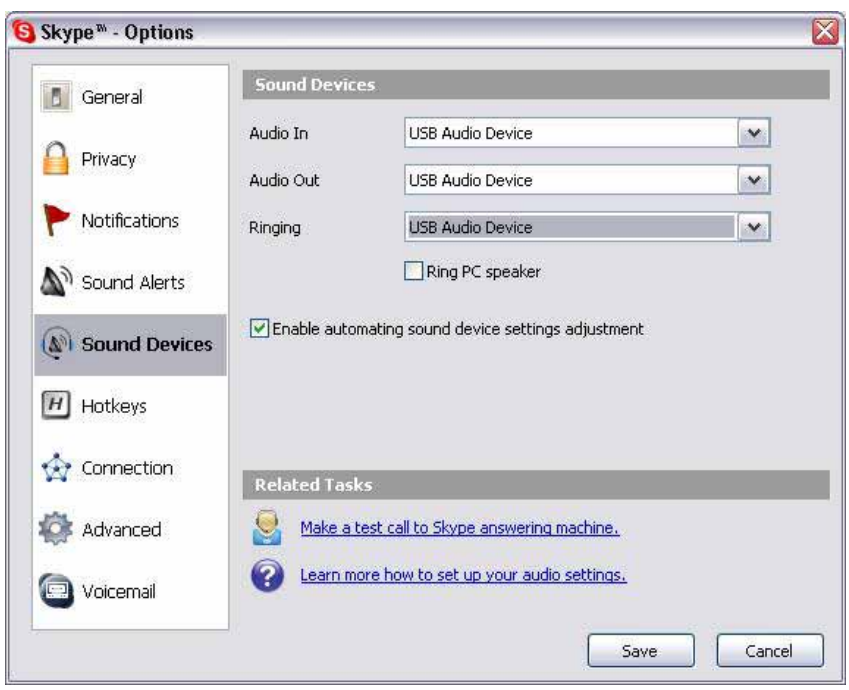

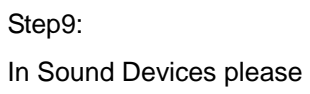

make sure:

Audio In  $\rightarrow$  USB device

Audio out  $\rightarrow$  USB device

Ringing →USB device

## **Chapter 3 DCT-100 handset operation**

#### <span id="page-14-0"></span>**3.1 Icon Status**

あのほ

The Hardware and Skype are running properly.

The Hardware or Skype are not ready.

#### **3.2 Basic Function**

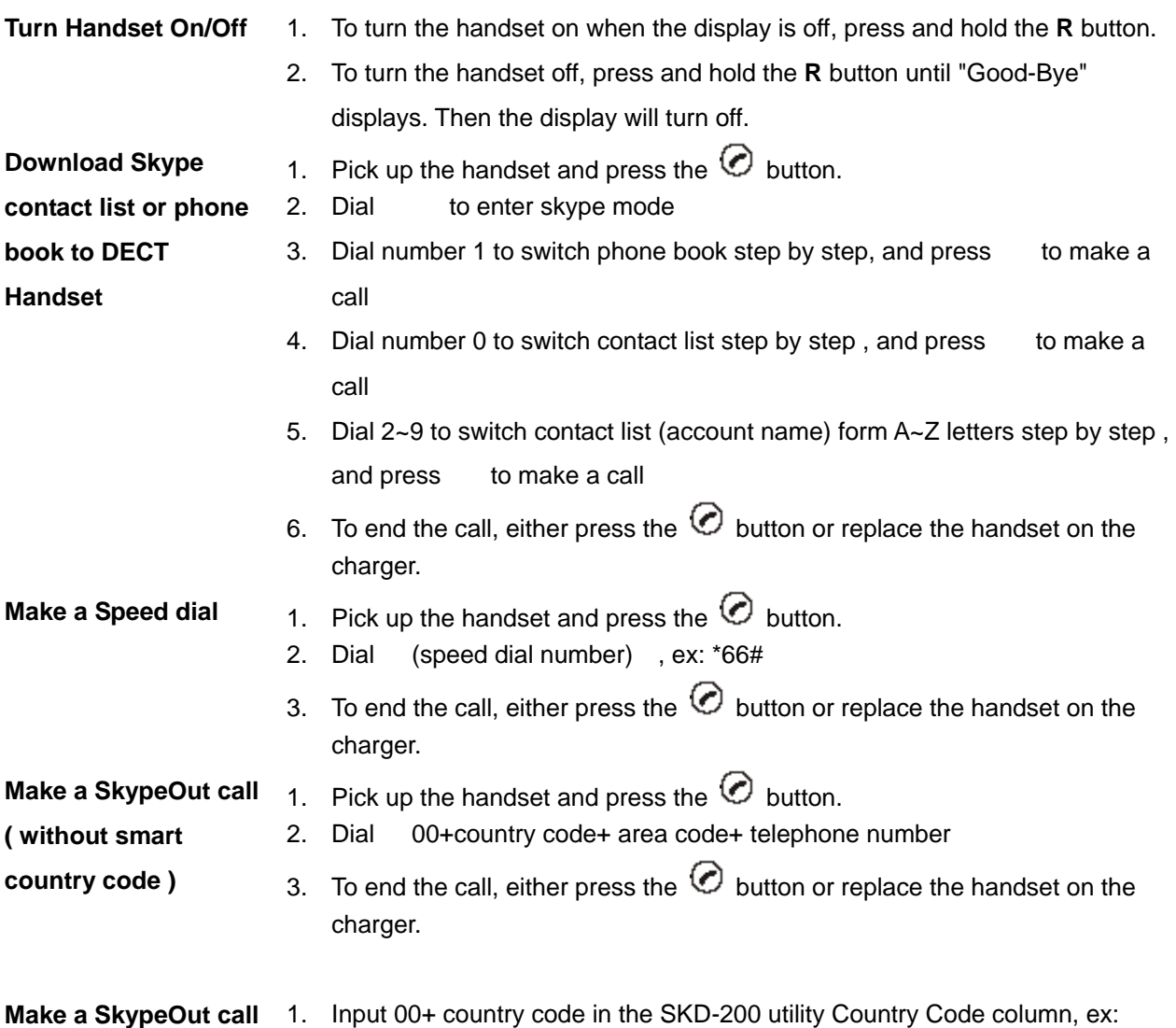

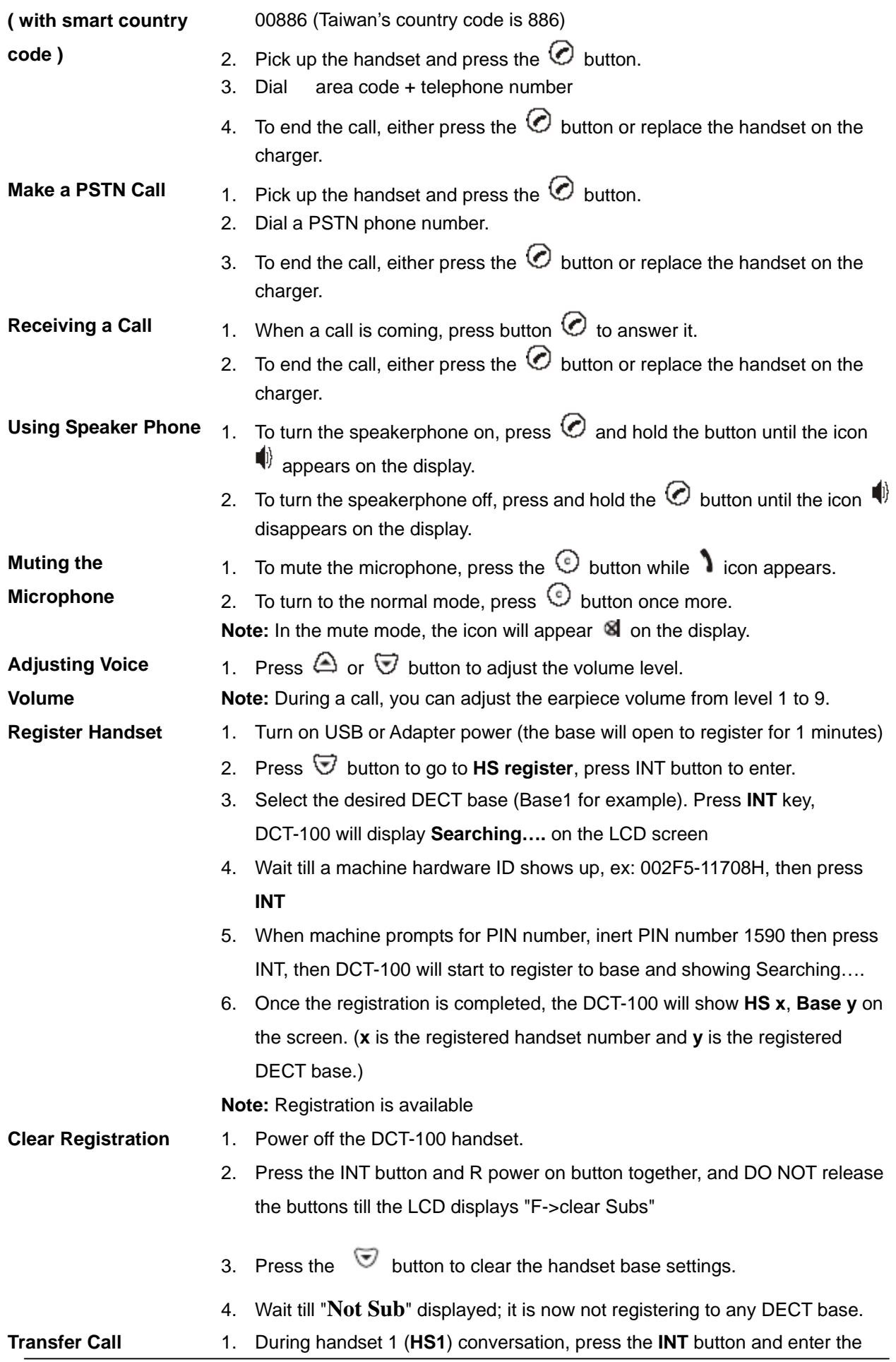

desired handset number. (in this sample, we press the 2 to transfer the call to HS2)

- 2. The desired handset 2 (HS2) will ring; press the  $\overline{\mathcal{O}}$  button to answer the call.
- 3. At this moment, press the **button on handset 1** (HS1), the voice call is now transferred to the handset 2 (HS2).
- 4. If the handset 2 not answer the call, and you'd like to cancel the transfer. On handset 1 (HS1), press the INT button, the call will be re-connected handset 1 (HS1) again.
- **Conference Call** 1. During handset 1 (HS1) conversation, press the INT button and enter the desired handset number. (in this sample, we press the 2 to transfer the call to HS2)
	- 2. The desired handset 2 (HS2) will ring, press the  $\heartsuit$  button to answer the call.
	- 3. At this moment, press and hold the **#** key for 3 seconds on HS1, and the desired handset HS2 will be joined in the voice conferencing.

# **Appendix A Product Specification**

### <span id="page-17-0"></span>**DCT-100 DECT handset specifications**

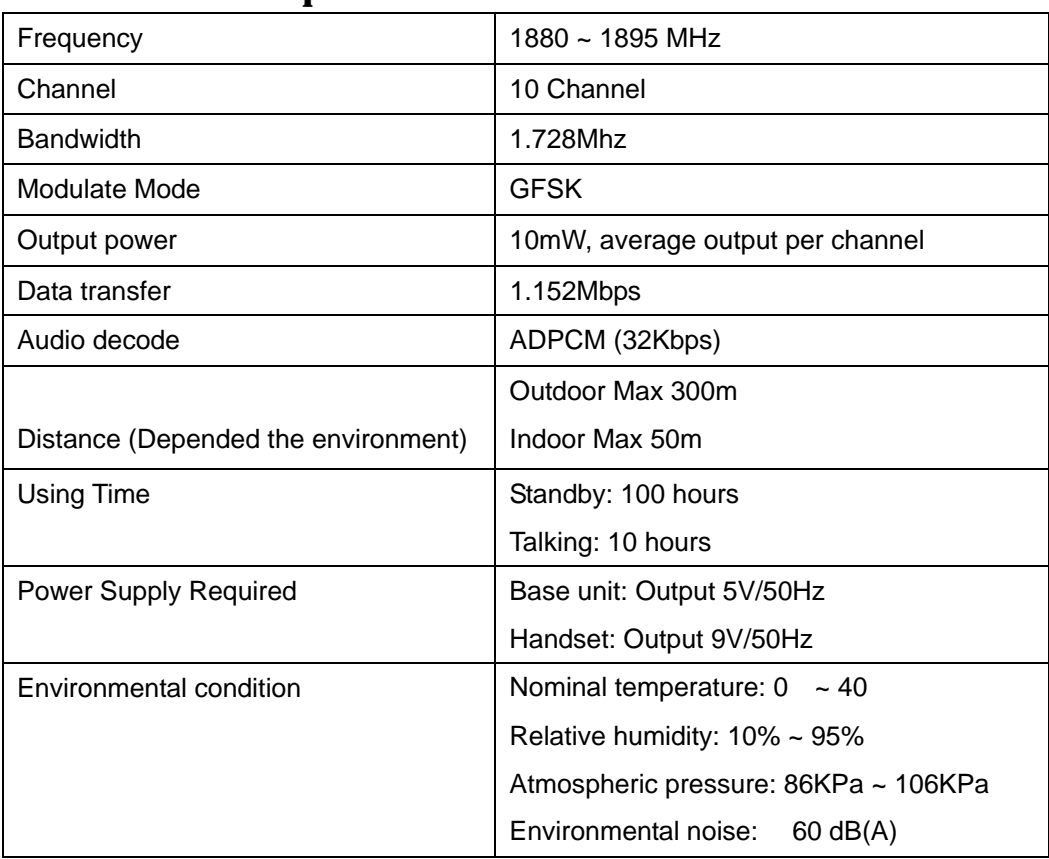